# **Point d'accès sans fil Dell Networking Série W-AP210**

# Guide d'installation

Les points d'accès sans fil Dell Networking Série W-AP210 (W-AP214 et W-AP215) prennent en charge les normes IEEE 802.11ac et 802.11n relatives aux réseaux sans fil hautes performances. Ces points d'accès ont recours à la technologie « MIMO » (Multiple-input, Multiple-output - entrées et sorties multiples) et à d'autres techniques haut débit pour offrir des performances exceptionnelles, la compatibilité avec la norme 802.11n pour les systèmes à 2,4 GHz et la norme 802.11ac pour les systèmes 5 GHz, ainsi que la prise en charge des services sans fil 802.11a/b/g existants. Les points d'accès Série W-AP210 fonctionnent uniquement avec un contrôleur de mobilité Dell Networking série W.

Le point d'accès Série W-AP210 offre les fonctionnalités suivantes :

- Émetteur-récepteur sans fil
- Fonctionnalité réseau indépendante du protocole
- Application de la norme IEEE 802.11a/b/g/n/ac en tant que point d'accès sans fil
- Application de la norme IEEE 802.11a/b/g/n/ac en tant que contrôleur de fréquences sans fil (mode moniteur)
- Compatibilité avec les normes IEEE 802.3at PoE+ et 802.3af PoE
- Configuration de la gestion centralisée et mises à niveau avec un contrôleur

### **Contenu de l'emballage**

- Point d'accès W-AP214 ou W-AP215
- Adaptateurs pour rails de plafond de 14,29 cm et 24,61 cm
- Guide d'installation (le présent document)

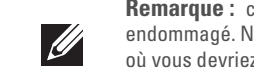

 $\mathscr{A}$ 

### **Présentation du point d'accès Série W-AP210**

**Figure 1** *Voyants du point d'accès Série W-AP210*

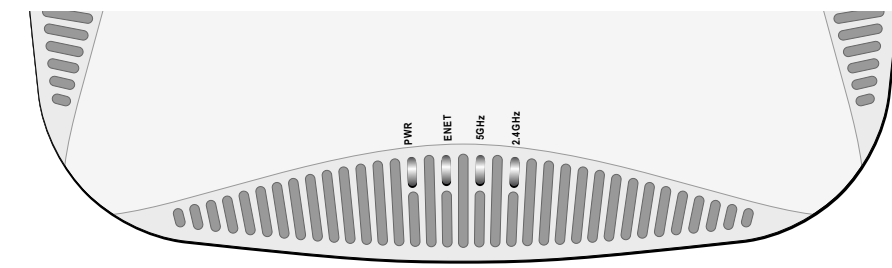

#### **Voyants**

Le point d'accès Série W-AP210 dispose de quatre voyants qui indiquent l'état de ses différents composants.

- PWR : ce voyant indique si le point d'accès est sous tension
- ENET : ce voyant indique l'état du port Ethernet du point d'accès
- 5 GHz : ce voyant indique l'état du module radio 802.11a/n du point d'accès
- <span id="page-0-3"></span>2,4 GHz : ce voyant indique l'état du module radio 802.11b/g/n du point d'accès

#### **Connecteurs d'antenne externe**

Le point d'accès W-AP214 est équipé de trois connecteurs d'antenne externe. Ces connecteurs portent les mentions ANT0, ANT1 et ANT2, qui correspondent respectivement aux chaînes radio 0, 1 et 2.

- $12 \text{ V c.c. } (+/- 5 \%)/18 \text{ W}$
- centrale positive

Afin d'assurer des performances optimales pendant l'utilisation d'antennes articulées à montage direct, les installateurs professionnels doivent orienter les antennes avec ANT0 et ANT2 à des angles de 45 degrés, ANT1 directement vers l'extérieur (voir la [Figure 3](#page-0-0)).

#### <span id="page-0-0"></span>**Figure 3** *Orientation de l'antenne du W-AP214*

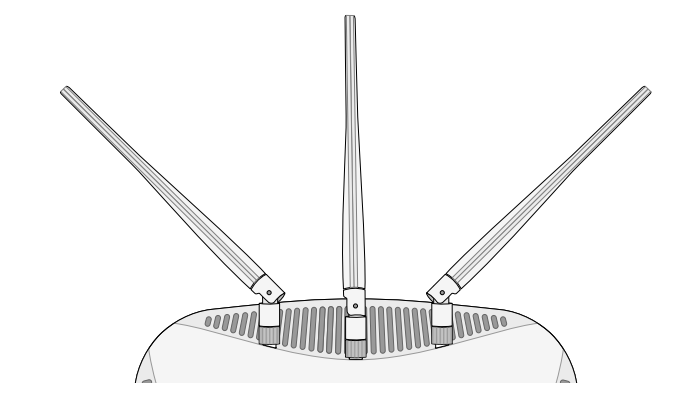

#### **Interface USB**

Le point d'accès Série W-AP210 est muni d'une interface USB pour assurer la connectivité avec les modems cellulaires.

#### **Figure 4** *Vue de dessous du point d'accès Série W-AP210*

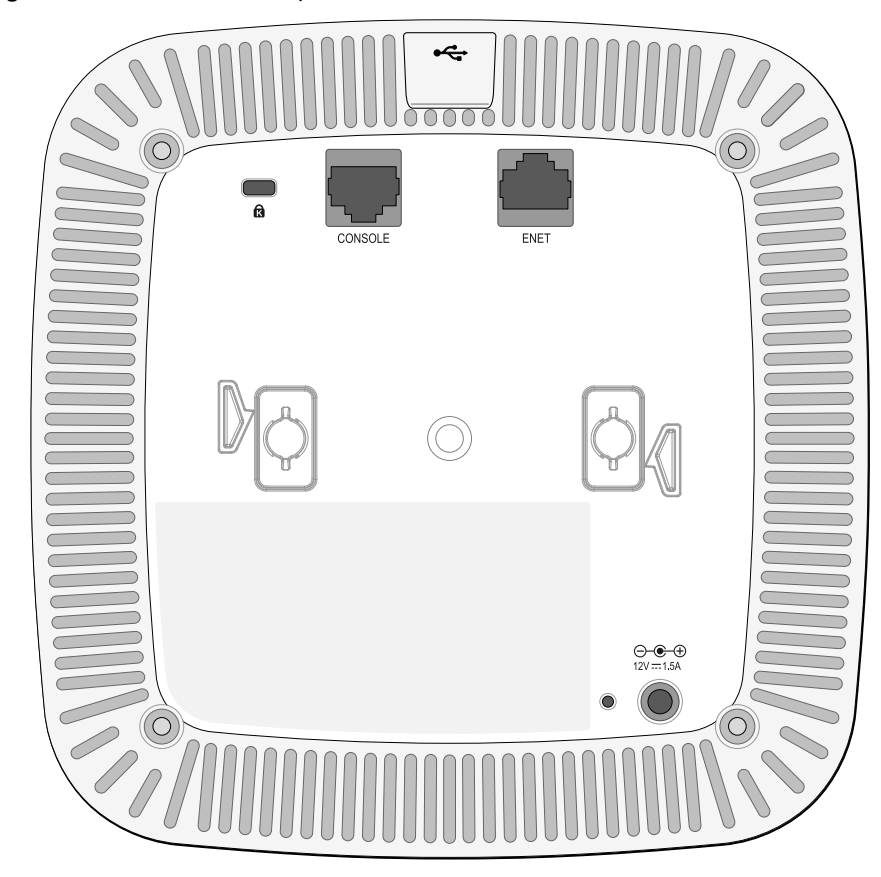

#### **Port console**

Le port console série permet de connecter le point d'accès à un terminal série ou un ordinateur portable pour procéder directement à la gestion du périphérique. Ce port est un connecteur RJ-45 femelle

dont le brochage est indiqué à la [Figure 5.](#page-0-1) Connectez-le directement sur un terminal ou un serveur de terminal au moyen d'un câble Ethernet.

#### **Port Ethernet**

Le point d'accès Série W-AP210 est équipé d'un port de connectivité réseau filaire MDI/MDX 10/100/1000Base-T (RJ-45) à détection automatique. Ce port conforme au protocole PoE IEEE 802.3af peut recevoir une tension nominale de 48 Vcc. Le point d'accès devient alors un dispositif normalisé alimenté par tout équipement source d'alimentation (PSE), tel qu'un injecteur de puissance PoE ou toute autre forme d'infrastructure réseau prenant en charge l'alimentation par le port Ethernet.

Le port 10/100/1000 Mbps est situé en bas du point d'accès. Ce port comporte un connecteur RJ-45 femelle dont la répartition des broches est indiquée dans la [Figure 6](#page-0-2).

Consultez le document *Dell Networking W-Series ArubaOS Quick Start Guide* pour obtenir des instructions relatives à la détection du contrôleur et à la connexion à ce dernier

#### <span id="page-0-2"></span>**Figure 6** *Brochage du port Ethernet Gigabit*

#### **Prise d'alimentation c.c.**

Si l'alimentation par le port Ethernet n'est pas possible, un kit d'adaptateur c.a. vers c.c. pour point d'accès Dell peut être acheté en option pour alimenter le point d'accès Série W-AP210.

Il est par ailleurs possible d'utiliser un adaptateur c.a. vers c.c. local (ou une source d'alimentation c.c.) pour alimenter ce périphérique, à condition qu'il soit conforme à toutes les exigences réglementaires locales en vigueur et que l'interface c.c. réponde aux spécifications suivantes :

Fiche ronde de 1,7/4,0 mm de diamètre et de 9,5 mm de long avec polarité

- Ciment et briques
- Objets contenant de l'eau
- Métal
- Fours microonde
- Téléphones sans fil et casques d'écoute

#### **Bouton de réinitialisation**

Le bouton de réinitialisation permet de rétablir les valeurs d'usine du point d'accès.

Pour réinitialiser le point d'accès :

- 
- 2. Maintenez enfoncé le bouton de réinitialisation avec un objet fin, par exemple
	-

- 1. Mettez le point d'accès hors tension.
- avec un trombone déplié.
- 3. Mettez le point d'accès sous tension sans relâcher le bouton de réinitialisation. Le voyant d'alimentation clignote pendant 5 secondes. 4. Relâchez le bouton de réinitialisation.

Le voyant d'alimentation clignote à nouveau pendant 15 secondes pour indiquer que la réinitialisation a bien eu lieu. Le point d'accès poursuit son démarrage en utilisant les valeurs d'usine.

### **Avant de commencer**

#### **Préparation de l'installation du réseau**

Suite à la phase de planification du réseau sans fil et après avoir identifié les produits nécessaires et les emplacements adéquats, le contrôleur Dell, ou un ensemble de contrôleurs de ce type, doit être installé et vous devez procéder à la configuration initiale avant le déploiement des points d'accès Dell.

Pour la configuration initiale du point d'accès contrôleur, consultez le *Guide de prise en main du logiciel Dell Networking W-Series ArubaOS* correspondant à la version du logiciel installé sur votre contrôleur.

#### **Liste de contrôle avant l'installation du point d'accès**

Avant d'installer votre point d'accès Série W-AP210, assurez-vous que vous disposez

des éléments suivants :

Câble UTP CAT5e ou de meilleure qualité et de la longueur requise

Niedrigenergie-Funk-LAN-Produkt, das im 2,4-GHz- und 5-GHz-Band arbeitet. We Informationen bezlüglich Einschränkungen finden Sie im *Dell Networking W-Series ArubaOS User Guide.*

- L'une des sources d'alimentation suivantes :
- Source IEEE 802.3at ou 802.3af compatible PoE (Power over Ethernet alimentation sous Ethernet). La source d'alimentation sous Ethernet (PoE) peut provenir de tout contrôleur d'équipement source d'alimentation (PSE - Power Source Equipment) ou de tout injecteur de puissance
- Kit de transformation c.a vers c.c. pour point d'accès Dell (vendu séparément) Contrôleur Dell configuré sur le réseau :
- Connectivité réseau de couche 2/3 vers votre point d'accès
- Un des services réseau suivants :
- ADP (Aruba Discovery Protocol Protocole de découverte Aruba)
- Serveur DNS avec un enregistrement « A »
- Serveur DHCP avec options propres au revendeur

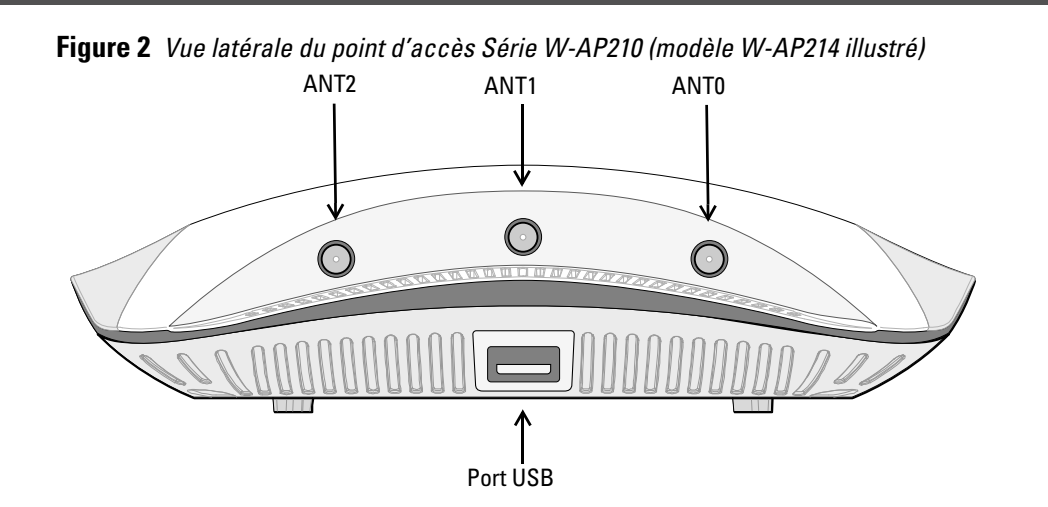

#### **Résumé du processus de configuration**

L'installation réussie d'un point d'accès Série W-AP210 se résume en cinq tâches, qui doivent être effectuées dans l'ordre suivant :

- 1. Vérifier la connectivité avant l'installation.
- 2. Identifier l'emplacement d'installation pour chaque point d'accès.
- 3. Installer les points d'accès.
- 4. Vérifier la connectivité après l'installation.
- 5. Configurer chaque point d'accès.

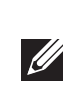

### **Vérification de la connectivité avant l'installation**

Avant d'installer les points d'accès dans un environnement réseau, assurez-vous que ceux-ci sont en mesure d'identifier le contrôleur et de s'y connecter lorsqu'ils sont mis en fonction.

De façon plus précise, vous devez vérifier les conditions suivantes

- Tous les points d'accès connectés au réseau disposent d'une adresse IP valide.
- Les points d'accès peuvent localiser le contrôleur.

#### **Identification des emplacements d'installation**

Vous pouvez monter le point d'accès Série W-AP210 sur un mur ou un plafond. Utilisez la carte générée par le logiciel Dell VisualRF Plan pour identifier les emplacements d'installation optimale du point d'accès. Chaque emplacement doit être aussi prêt que possible du centre de la zone à couvrir et ne doit pas comporter d'obstructions ou de sources évidentes d'interférences. Ces sources d'absorption/de réfléchissement/d'interférence ont un impact sur la propagation des fréquences radio et doivent être prises en compte pendant la phase de planification et intégrées dans le logiciel VisualRF Plan.

#### **Identification des sources d'interférences, des réflecteurs et des absorbeurs de fréquences radio prévisibles**

L'identification des absorbeurs de fréquence radio, des réflecteurs et des sources d'interférence sur site pendant la phase d'installation est essentielle. Assurez-vous que ces sources sont prises en compte lors de la connexion d'un point d'accès à un endroit fixe. Exemples de sources qui réduisent les performances des fréquences radio :

### **Installation du point d'accès**

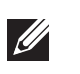

#### **Montage de l'adaptateur pour rail de plafond**

Le point d'accès Série W-AP210 est livré avec deux adaptateurs pour rails de plafond de 14,29 cm et 24,61 cm. D'autres adaptateurs pour montage mural et pour différents types de rails de plafond sont disponibles sous forme de kits d'accessoires.

**Remarque :** le point d'accès Série W-AP210 nécessite Dell Networking W-Series ArubaOS 6.4.2.0 ou une version plus récente.

**Remarque :** contactez votre fournisseur si l'un des éléments est incorrect, manquant ou endommagé. Nous vous conseillons de conserver le carton et les emballages d'origine au cas où vous devriez renvoyer le matériel au fournisseur.

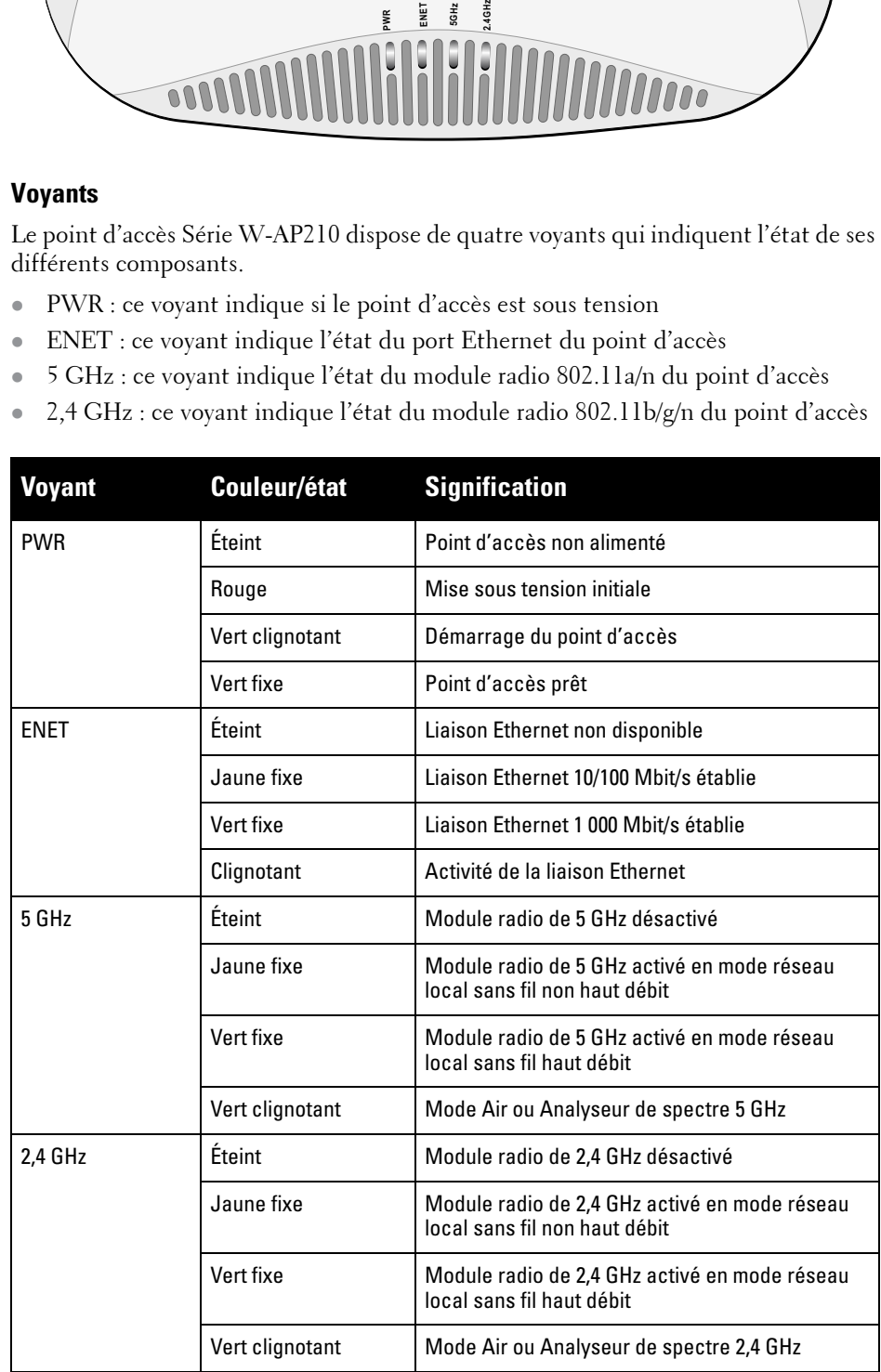

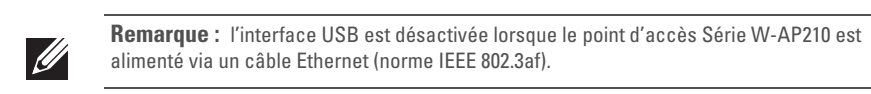

### <span id="page-0-1"></span>**Figure 5** *Brochage du port série*

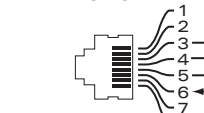

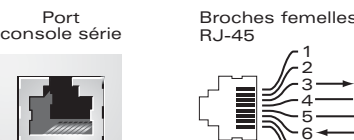

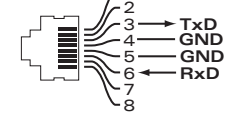

Direction Entrée Sortie **ATTENTION : Déclaration FCC :** la terminaison incorrecte des points d'accès installés aux États-Unis (modèles ne correspondant pas au domaine réglementaire des États-Unis) est considérée comme contrevenante à l'homologation de la FCC. Toute violation délibérée ou intentionnelle de cette condition peut entraîner une injonction d'arrêt immédiat de son utilisation par la FCC et peut déboucher sur la confiscation de l'équipement (47 CFR 1.80).

#### **ATTENTION : Déclaration UE :**

Lower power radio LAN product operating in 2.4 GHz and 5 GHz bands. Please refer to the *Dell Networking W-Series ArubaOS User Guide* for details on restrictions.

Produit radio basse puissance pour réseau local opérant sur les fréquences 2,4 et 5 GHz. Merci de vous réferrer au *Dell Networking W-Series ArubaOS User Guide* pour les détails des restrictions.

Apparati Radio LAN a bassa Potenza, operanti a 2,4 GHz e 5 GHz. Fare riferimento alla *Dell Networking W-Series ArubaOS User Guide* per avere informazioni detagliate sulle

restrizioni.

Port Ethernet Gigabit 1000Base-T

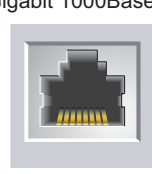

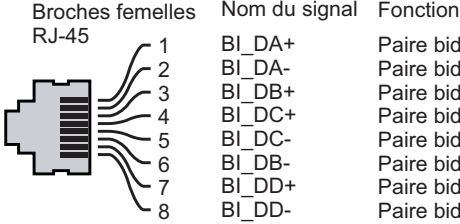

Paire bidirectionnelle +C Paire bidirectionnelle -C Paire bidirectionnelle +D Paire bidirectionnelle -D Paire bidirectionnelle +A Paire bidirectionnelle -A Paire bidirectionnelle +B Paire bidirectionnelle -B

**Remarque :** conformément aux normes en vigueur aux États-Unis, Dell a conçu les points d'accès Série W-AP210 de façon à ce que seuls les administrateurs de réseau autorisés puissent modifier les paramètres. Pour plus d'informations sur la configuration du point d'accès, consultez les documents *Dell Networking W-Series ArubaOS Quick Start Guide* et *Dell Networking W-Series ArubaOS User Guide*.

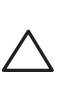

**ATTENTION :** les points d'accès sont des dispositifs de transmission radio et sont, en tant que tels, soumis aux réglementations nationales. Les administrateurs réseau responsables de la configuration et de l'exploitation des points d'accès doivent se conformer aux règlements locaux de diffusion. De façon plus précise, les points d'accès doivent employer des canaux adaptés à leur emplacement physique.

**Remarque :** les interventions sur tous les produits Dell doivent être confiées exclusivement au personnel qualifié.

## **Point d'accès sans fil Dell Networking Série W-AP210**

**Guide d'installation**

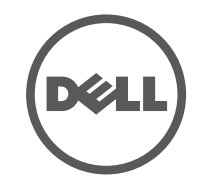

www.dell.com

Point d'accès sans fil Dell Networking Série W-AP210 | Guide d'installation Référence 0511515-FR-01 | Juin 2014

#### **Contacter Dell**

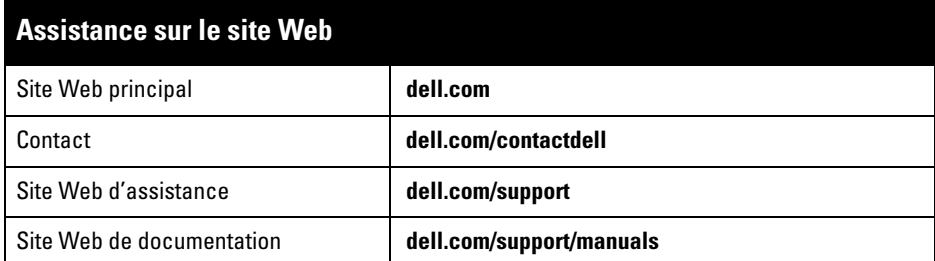

AITWAVE, Aruba Networks®, Aruba Wireless Networks®, le logo Mobile Edge Company déposé par Aruba et Aruba Mobility Management System®. Dell™, le logo DELL™ et PowerConnect™ sont des marques de commerce de Dell Inc.

#### Copyright

© 2014 Aruba Networks, Inc. Les marques de commerce d'Aruba Networks sont les suivantes :

Tous droits réservés. Les spécifications fournies dans ce manuel sont sujettes à modifications sans préavis. Conçu aux États-Unis. Toutes les autres marques sont la propriété de leurs détenteurs respectifs. Code Open Source

Certains produits Aruba incluent des logiciels en code Open Source développés par des tiers, ce qui inclut le code développé dans le cadre d'une licence GPL (GNU General Public License), LGPL (GNU Lesser General Public License) ou toute autre licence Open Source. Le code Open Source utilisé figure sur le site suivant : http://www.arubanetworks.com/open\_source

Inclut un logiciel développé par Litech Systems Design. Bibliothèque client IF-MAP, copyright 2011 Infoblox, Inc. Tous droits réservés. Ce produit inclut un logiciel développé par Lars Fenneberg, et al. Mentions légales

L'utilisation des plates-formes de commutation et des logiciels d'Aruba Networks, Inc. par des individus ou des entreprises, pour mettre fin à l'exploitation de périphériques clients VPN d'autres fournisseurs, indique une acceptation complète par cet individu ou cette entreprise des responsabilités associées à cette action, et exonère totalement Aruba Networks, Inc. de toute procédure légale initiée par ces fournisseurs relative au non-respect du droit d'auteur.

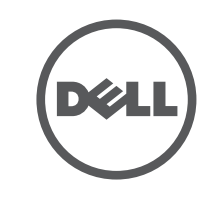

- 1. Tirez tous les câbles requis au travers d'un trou préparé dans la plaque de plafond
- où sera installé le point d'accès. 2. Placez l'adaptateur à l'arrière du point d'accès à un angle d'environ 30 degrés par
- rapport aux rainures (voir la [Figure 7\)](#page-1-0).
- 3. Faites tourner l'adaptateur jusqu'à ce qu'il s'encastre dans les rainures (voir la [Figure 7\)](#page-1-0).

<span id="page-1-0"></span>**Figure 7** *Montage de l'adaptateur de rail de plafond sur le point d'accès*

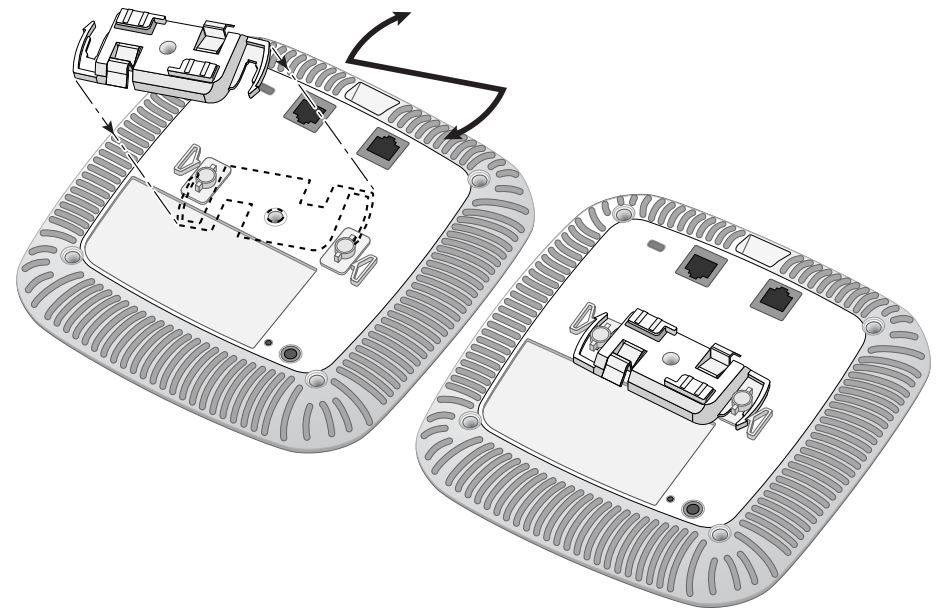

- $\bullet$  Ethernet ■ 1 port Ethernet 10/100/1000 à détection automatique avec connecteur RJ-45 ■ MDI/MDX
- IEEE 802.3 (10Base-T), IEEE 802.3u (100Base-T), IEEE 802.3ab (1000Base-T)
- PoE (Power over Ethernet compatible IEEE 802.3at et 802.3af), 48 V c.c. (nominal) et 56 V c.c. (maximum)/350 mA (voir la [Figure 6](#page-0-2) pour le brochage)
- Puissance
- Interface d'alimentation de 12 V c.c., possibilité d'alimentation au moyen d'un adaptateur secteur Prise en charge PoE sur les ports Ethernet : dispositifs d'alimentation PoE compatibles 802.3at et 802.3af

- 4. Si nécessaire, connectez le câble console sur le port console, sur la partie arrière du point d'accès.
- 5. Tenez le point d'accès près du rail de plafond en plaçant les emplacements de montage du rail de plafond à un angle d'environ 30 degrés par rapport au plafond (voir la [Figure 8](#page-1-1)). Assurez-vous que tous les câbles sont bien au-dessus de la plaque de plafond.
- 6. En poussant vers la plaque de plafond, faites pivoter le point d'accès dans le sens horaire jusqu'à ce que vous sentiez un déclic indiquant qu'il est engagé sur le rail de plafond.

#### <span id="page-1-1"></span>**Figure 8** *Montage du point d'accès*

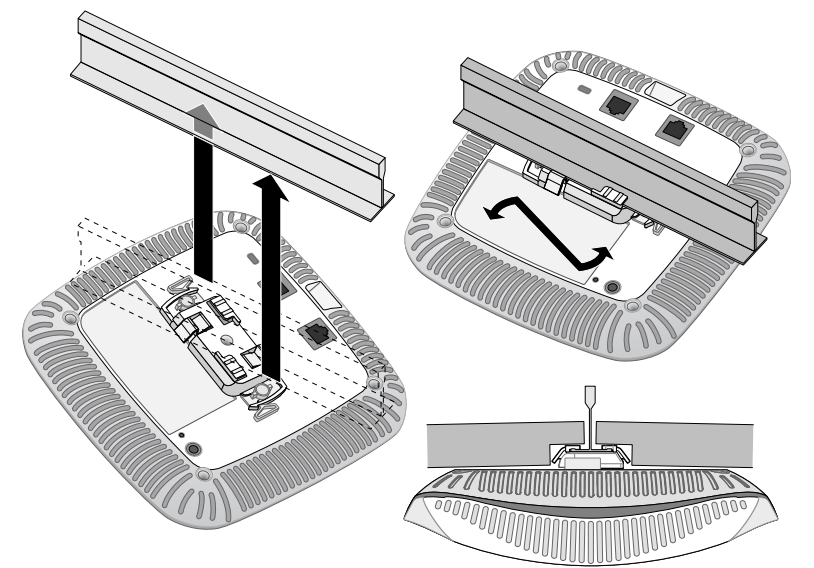

7. Sur le point d'accès W-AP214, installez les antennes externes conformément aux instructions du fabricant et connectez les antennes sur les interfaces prévues à cet effet sur le point d'accès.

#### **Connexion des câbles requis**

Installez les câbles conformément aux réglementations locales et nationales en vigueur.

### **Vérification de la connectivité après l'installation**

Les voyants intégrés permettent de s'assurer que le point d'accès est sous tension et s'est initialisé avec succès (reportez-vous au [Tableau 1](#page-0-3)). Consultez le *Guide de prise en main du logiciel Dell Networking W-Series ArubaOS* pour plus de détails sur la vérification de la connectivité réseau après l'installation.

### **Configuration du point d'accès**

- Les noms de modèles réglementaires suivants s'appliquent aux points d'accès Série W-AP210 :
- **•** W-AP214 : APIN0214
- $\bullet$  W-AP215 : APIN0215

#### **Configuration/reconfiguration du point d'accès**

Les paramètres de configuration sont propres à chaque point d'accès. Ces paramètres de point d'accès local sont configurés à l'origine sur le contrôleur et sont ensuite transmis au point d'accès, où ils sont stockés. Dell recommande de configurer les paramètres de configuration exclusivement sur l'interface Web d'ArubaOS. Consultez le *Guide de l'utilisateur du logiciel Networking W-Series ArubaOS* pour plus de détails.

#### **Configuration du point d'accès**

Les paramètres de configuration dépendent du réseau ou du contrôleur, et sont configurés et stockés sur le contrôleur. Les paramètres de configuration réseau sont transmis au point d'accès, mais restent stockés sur le contrôleur.

Les paramètres de configuration peuvent être définis via l'interface Web ArubaOS ou depuis la ligne de commande (CLI) ArubaOS. Reportez-vous au *Guide de l'utilisateur du logiciel Dell Networking W-Series ArubaOS* et/ou au guide *Dell Networking W-Series ArubaOS CLI Reference Guide* pour plus de détails.

### **Spécifications du produit**

#### **Électriques**

Pour obtenir des spécifications plus complètes, consultez la fiche technique sur **dell.com**.

### **Procédure de mise au rebut des produits Dell**

Pour consulter les informations les plus récentes sur la conformité aux normes de protection de l'environnement des produits Dell, consultez le site **dell.com**.

#### **Mise au rebut des équipements électriques et électroniques**

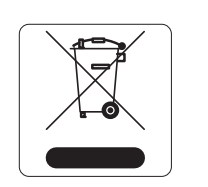

#### Les produits Dell en fin de vie utile font l'objet de pratiques de collecte et de traitement différentes dans les pays membres de l'UE, en Norvège et en Suisse ; ces produits portent donc le symbole illustré à gauche (poubelle barrée). Le traitement appliqué aux produits en fin de vie utile doit se conformer aux règlements des pays qui mettent en œuvre la directive 2002/96/CE relative aux déchets d'équipements électriques et électroniques (DEEE).

#### **Substances dangereuses en Chine**

#### **Directive de l'Union européenne relative aux substances dangereuses (RoHS)**

**ALIS** D

En tant que fabricant de ce produit, Aruba Networks Inc., déclare que tous les contrôleurs sans fil et points d'accès sans fil Dell portant la marque CE sont fabriqués conformément aux exigences provisoires de la directive 2011/65/CE relative à la limitation de l'utilisation de certaines substances dangereuses dans les équipements électriques et électroniques. Un exemplaire de la déclaration de conformité d'Aruba est disponible à la demande : Aruba Networks

International Ltd, Building 1000, Citygate Mahon, Cork, Irlande. Veuillez indiquer dans votre demande le numéro de modèle réglementaire situé sur la plaque signalétique

du produit.

#### **Substances dangereuses en Inde**

Ce produit respecte les normes en matière de substances dangereuses conformément aux règles de gestion et de manipulation des déchets électroniques édictées par le ministère de l'Environnement et des forêts du gouvernement d'Inde.

### **Sécurité et conformité aux réglementations**

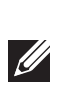

#### **Noms de modèles réglementaires**

#### **FCC**

- Ce périphérique est référencé par voie électronique. Pour afficher l'ID de la FCC :
- 1. Connectez-vous à l'interface Web du contrôleur. 2. Accédez à la section **Maintenance > Contrôleur > À propos de**.
	-

#### **FCC Classe B Section 15**

Cet équipement est conforme à la section 15 des règles de la FCC (Federal Communications Commission). Son fonctionnement est soumis aux deux conditions suivantes :

1. Cet équipement ne doit pas provoquer d'interférences nuisibles.

2. Il doit accepter toutes les interférences reçues, y compris les interférences susceptibles d'entraîner un

dysfonctionnement.

Cet équipement a été testé et déclaré conforme aux limites définies pour un dispositif numérique de classe B, conformément à la section 15 des règles de la FCC. Cet équipement génère, utilise et peut diffuser de l'énergie sous forme de fréquences radio et, s'il n'est pas utilisé conformément aux instructions du fabricant, peut provoquer des interférences lors des communications radio.

S'il s'avère que cet appareil produit des interférences, ce qui peut être déterminé en l'allumant puis en l'éteignant, il est suggéré à son utilisateur d'essayer de supprimer ces interférences en prenant au moins les

- Réorienter ou déplacer l'antenne de réception. Augmenter la distance entre l'équipement et le récepteur.
- raccordé.
- Consulter le revendeur ou un technicien radio/TV qualifié.

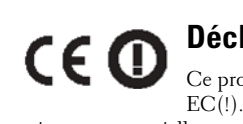

Connecter l'équipement à une prise située sur un autre circuit que celui auquel le récepteur est

#### **Déclaration de conformité de l'Union européenne**

Ce produit porte la marque CE conformément à la directive R & TTE (1999/5/CE) - EC(!). Dell déclare que les modèles APIN0214 / APIN0215 sont conformes aux exigences essentielles et autres dispositions pertinentes de la directive 1999/5/CE - EC(!) La déclaration de conformité effectuée selon la directive 1999/5/CE peut être consultée sur le site **dell.com**.

Les produits Dell sont également conformes aux normes chinoises de protection de l'environnement et portent la mention « EFUP 10 », illustrée à gauche. 10

#### **Canada**

Complies with the Class B limits for radio noise emissions as set out in the interference-causing equipment standard entitled "Digital Apparatus," ICES-003 of Industry Canada.

Cet appareil numérique de classe B respecte toutes les exigences du Règlement sur le matériel brouilleur

du Canada.

L'utilisateur est informé que les bandes 5250-5350 MHz et 5650-5850 MHz utilisent en priorité des radars de grande puissance et que ces radars peuvent provoquer des interférences et/ou endommager les

périphériques WLAN exempts de licence. mobiles utilisant les mêmes canaux ;

(i) les dispositifs fonctionnant dans la bande 5 150-5 250 MHz sont réservés uniquement pour une utilisation à l'intérieur afin de réduire les risques de brouillage préjudiciable aux systèmes de satellites

# **I**

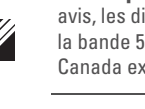

(ii) le gain maximal d'antenne permis pour les dispositifs utilisant les bandes 5 250-5 350 MHz et 5 470-5 725 MHz doit se conformer à la limite de p.i.r.e. ;

(iii) le gain maximal d'antenne permis (pour les dispositifs utilisant la bande 5 725-5 825 MHz) doit se conformer à la limite de p.i.r.e. spécifiée pour l'exploitation point à point et non point à point, selon le cas.

De plus, les utilisateurs devraient aussi être informés que les utilisateurs de radars de haute puissance sont désignés utilisateurs principaux (c.-à-d., qu'ils ont la priorité) pour les bandes 5 250-5 350 MHz et 5 650-5 850 MHz et que ces radars pourraient causer du brouillage et/ou des dommages aux dispositifs LAN-EL.

#### **Environnement médical**

**1. Cet équipement ne doit pas être utilisé en présence de produits inflammables. 2. L'utilisateur doit valider la conformité du produit aux normes IEC 60601-1-1 et IEC 60601-1. 3. Nettoyage avec un chiffon sec, aucune opération de maintenance requise. 4. Aucune pièce n'est réparable sur site, l'unité doit être renvoyée au fabricant pour réparation. 5. Aucune modification n'est autorisée sans l'autorisation de Dell.** 

經型式認證合格之低功率射頻電機,非經許可,公司、商號或使用者均不得擅自變更頻率、加大

低功率射頻電機之使用不得影響飛航安全及干擾合法通信;經發現有干擾現象時,應立即停用,

- 
- 
- 
- 
- 
- 第十二條
- 功率或變更原設計之特性及功能。 第十四條
- 並改善至無干擾時方得繼續使用。

前項合法通信,指依電信法規定作業之無線電通信。

低功率射頻電機須忍受合法通信或工業、科學及醫療用電波輻射性電機設備之干擾

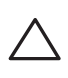

**ATTENTION :** assurez-vous que le point d'accès est bien accroché au rail de plafond, car une installation incorrecte risque de blesser des personnes ou d'endommager du matériel.

> **Remarque :** si vous n'utilisez pas l'adaptateur secteur fourni par Dell aux États-Unis et au Canada, vous devez utiliser un adaptateur figurant dans la liste cULus (NRTL), avec une sortie  $\mathscr{D}$ nominale de 12 V c.c., une intensité minimale de 1,5 A, marqué « LPS » et « Classe 2 », et pouvant être branché sur une prise standard aux États-Unis ou au Canada.

> > **Remarque :** pour connaître les restrictions propres à un pays et obtenir des informations

supplémentaires concernant la sécurité et la conformité aux réglementations, consultez le document multilingue *Dell Networking W-Series Safety, Environmental, and Regulatory Information* fourni avec votre contrôleur Dell.

**ATTENTION :** les points d'accès Dell doivent être installés par un installateur professionnel. Cet installateur doit s'assurer que l'appareil est mis à la terre et que le circuit de mise à la terre est conforme aux codes électriques locaux et nationaux.

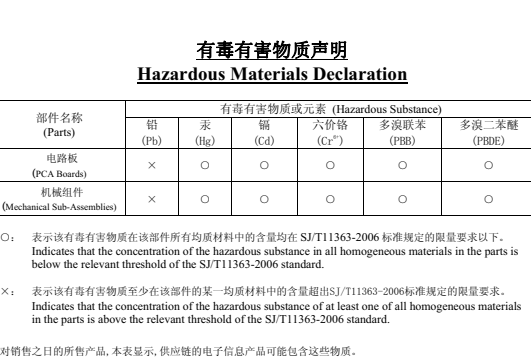

**This table shows where these substances may be found in the supply chain of electronic information products, as of the date of sale of the enclosed product.**  t标志为针对所涉及产品的环保使用期标志. 某些零部件会有一个不同的环保使用 (例如, 电池单元模块)贴在其产品上.<br>此环保使用期限只适用于产品是在产品手册中所规定的条件下工作. The Environment- Friendly Use Period (EFUP) for all enclosed products and their parts are per the symbol shown here. The Environment- Friendly Use Period is valid only when the product is operated under the conditions defined in the product manual.

**ATTENTION : Déclaration d'exposition à des radiations de fréquences radio :** cet équipement est conforme aux limites d'exposition aux fréquences radio édictées par la FCC. Cet équipement doit être installé et utilisé à une distance minimale de 20 cm par rapport à votre corps pour les fréquences de 2,4 et 5 GHz. Cet émetteur-récepteur ne doit pas être utilisé ou situé à proximité d'autres antennes ou émetteurs-récepteurs. En cas d'utilisation dans la plage de fréquences de 5,15 à 5,25 GHz, ce périphérique doit uniquement être utilisé en intérieur afin de réduire les risques d'interférence avec les systèmes satellites mobiles partageant le même canal.

**ATTENTION :** toute modification effectuée sur cet équipement sans l'autorisation expresse de la partie responsable de la conformité est susceptible d'annuler son droit

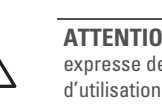

mesures suivantes

**Remarque :** aucune émission n'est permise dans la bande 5 600-5 650 MHz. Jusqu'à nouvel avis, les dispositifs visés par la présente annexe ne doivent pas être en mesure d'émettre dans la bande 5 600-5 650 MHz, afin de protéger les radars météorologiques d'Environnement Canada exploités dans cette bande.

**ATTENTION : RF Déclaration sur la radioexposition :** cet équipement est conforme aux normes IC Limites d'exposition aux rayonnements RF. Cet équipement doit être installé et utilisé à une distance minimale de 7,9 pouces (20 cm) entre l'émetteur et votre corps pour 2,4 GHz et 5 GHz opérations. Cet émetteur ne doit pas être co-localisé ou opérant en conjonction avec une autre antenne ou émetteur.